# Travaux Pratiques L2 Radioastronomie TP2 : Pointage

Ph. Salomé, J. Neveu

20 janvier 2016

L'objectif de ce TP est de caractériser deux aspects de l'antenne : la précision du pointage réalisé et l'efficacité de l'antenne. L'antenne pointe-elle précisément dans les directions demandées ou existe-t-il un décalage ? La relation entre la puissance reçue et la température est-elle vérifiée, quelle est l'efficacité de l'antenne ? Pour cela, nous allons nous appuyer des observations du Soleil.

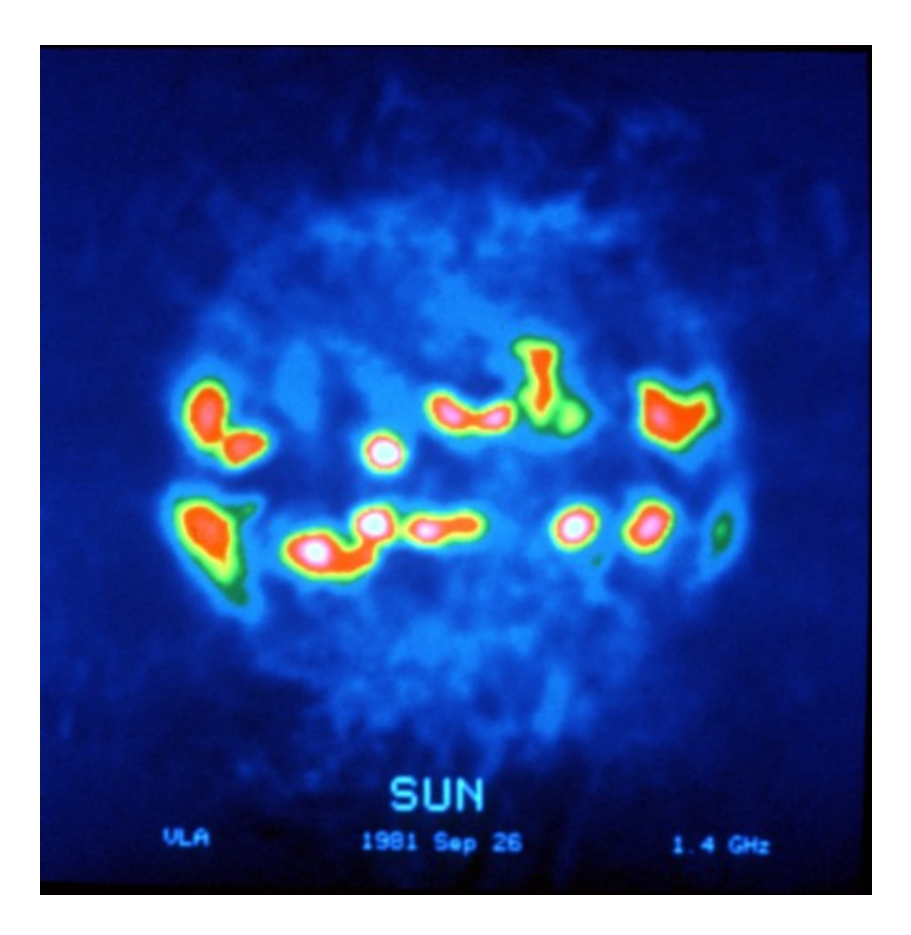

Figure 1 – Image courtesy of NRAO/AUI

## 1 Balayage autour du Soleil

Nous allons utiliser un fichier de commande, sungaussAz2.cmd, dont voici la description cidessous. En utilisant cette procédure, nous allons estimer les erreurs de pointage de l'antenne. Pour cela, nous allons effectuer un balayage horizontal (un scan en azimuth) puis un balayage vertical (scan en élévation) autour de la position du Soleil.

| режирной на петет запрадожных петрасы то техно расчез таких разделать и |                                                                         |
|-------------------------------------------------------------------------|-------------------------------------------------------------------------|
| Commandes                                                               | Effets                                                                  |
| $:$ freq XXXX X                                                         | Règle la fréquence centrale d'observation et la résolution en fréquence |
| : Sun                                                                   | Dirige l'antenne vers le Soleil                                         |
| : offset XX XX                                                          | Décale l'antenne pour faire la calibration sur le ciel                  |
| : noisecal                                                              | Calibre le détecteur en échelle de température                          |
| $:$ offset 0 0                                                          | On remet le décalage introduit ligne 3 à zéro                           |
| : record sungaussAzXX.rad                                               | Enregistrement du spectre dans le fichier sungaussAzXX.rad              |
| : offset $-200$                                                         | On décale l'antenne de -20 <sup>°</sup> en azimuth                      |
| :10                                                                     | Enregistrement pendant 10 secondes                                      |
| $:$ offset -10 0                                                        | On ne décale plus l'antenne que de -10 <sup>°</sup> en azimuth          |
| :10                                                                     | Enregistrement pendant 10 secondes                                      |
| : etc                                                                   |                                                                         |
| $:$ offset 20 0                                                         | On décale l'antenne de $+20$ ° en azimuth                               |
| :10                                                                     | Enregistrement pendant 10 secondes                                      |
| $: \text{roff}$                                                         | Fin de l'enregistrement                                                 |

Description du fichier sungauss $Az2$  cmd. Remplacer les XXX par des valeurs adéquates.

NB : Bien respecter les : et les espaces ci-dessus.

### Question1 ()

Quelle fréquence allez-vous choisir ? Où se trouve le Soleil par rapport au plan Galactique ? Est-ce gênant?

Les instructions ci-dessous sont écrites pour le scan en azimuth, celles spécifiques au scan en élévation sont indiquées entre parenthèses.

- 1. Ouvrir sungauss $Az2.cmd$  (sungaussEl $2.cmd$ ) avec un éditeur de texte et à ligne correspondante donner un nom explicite au fichier de sortie.
- 2. Exécuter sungauss $Az2$ .cmd (sungaussEl2.cmd) en cliquant sur le bouton Rcmdfl de SRT puis dans l'invite de commande en bas taper sungaussAz2.cmd (sungaussEl2.cmd). L'antenne exécute les instructions données par le fichier, et vous pouvez suivre l'évolution de la mesure par le spectre instantané noir.
- 3. Une fois le scan terminé, ouvrir un terminal et exécuter les commandes suivantes :
	- (a) cp nom du fichier de sortie.rad ../SRT/rad/ : copie le fichier de sortie dans le répertoire d'analyse.
	- (b) emacs pointingAzPs.py & (emacs pointingElPs.py  $k$ ) : éditer le fichier pour indiquer au programme le nom du fichier à lire.
	- (c) python pointingAzPs.py (python pointingElPs.py) : le lobe solaire est ajusté par une gaussienne et les r´esultats s'affichent dans un graphique : estimer l'erreur de pointage que l'on fait en azimuth (puis en élévation).

Vous pouvez tester la pertinence de cette correction en modifiant la ligne "offset 0 0" du fichier de commande par les valeurs que vous avez trouvées et en répétant l'opération cidessus. Normalement la gaussienne devrait cette fois être centrée en zéro.

#### Question2 ()

Quelle est la taille angulaire en degrés du Soleil dans le ciel ?

#### Question3 ()

Comparer le diamètre de l'antenne et la longueur d'onde étudiée. Commenter. On définit le lobe de l'antenne par :

$$
\Omega_A = \frac{\pi}{4}\theta^2 = \frac{\pi}{4}(\lambda/D)^2 \sim (\lambda/D)^2 \tag{1.1}
$$

#### Question4 ()

Grâce au graphique obtenu précédemment, mesurer le diamètre angulaire du faisceau reçu par l'antenne. Comparer `a la taille du Soleil dans le ciel. Commenter.

## 2 Efficacité de l'antenne

L'antenne utilisée n'est pas un instrument idéal. Il existe de nombreuses causes qui font perdre de l'intensité au signal. On désigne par  $\eta$  l'efficacité de l'antenne ( $\eta$  < 1). La température mesurée par l'antenne n'est donc pas la température directement reliée à l'approximation de Rayleigh-Jeans : elle est en fait celle mesurée par une antenne qui collecterait  $\eta$  fois moins de signal.

$$
\eta = \eta_A.\eta_{\text{bloquage}}.\eta_{\text{autres}} \tag{2.1}
$$

Chacune de ces efficacités est typiquement de l'ordre de 0.8. Ceci donne une efficacité globale de l'antenne de l'ordre de 40%.

Le paramètre  $\eta$  s'introduit comme une correction à la surface collectrice de l'antenne : notre antenne imparfaite de surface  $A_q$  est équivalente à une antenne parfaite de surface plus petite  $\eta \times A_q$ .

$$
T_{\rm A} = \frac{S \eta_{\rm A} A_g}{2k_B} \tag{2.2}
$$

#### Question5 ()

Grâce à la mesure précédente, en faisant l'approximation que la taille du Soleil est négligeable devant celle du faisceau reçu, la formule 2.7 est valable. Mesurer la température maximale atteinte par le signal, et en déduire l'efficacité  $\eta$  de notre antenne sachant que le flux solaire attendu est  $S = 5, 4 \times 10^{-21} \text{ J/m}^2$ .

On a donc le facteur de conversion :

$$
\frac{S_{\nu}}{T_{\rm A}} = 0.69 \,\text{mK/Jy} \tag{2.6}
$$

#### Question6 ()

A titre d'illustration,  $\eta_A$ , l'efficacité liée à la qualité de surface de l'antenne s'écrit (Formule de Ruze) :

$$
\eta_{\rm A} = \eta_{\rm A0} e^{\frac{-(4\pi\sigma}{\lambda})^2} \tag{2.7}
$$

Pour obtenir une efficacité de 45%, avec  $\eta_{A0}=0.6$ , calculer la précision nécessaire dans la definition de la surface de l'antenne. C'est  $\sigma$  qui donne la taille des defauts de surface maximum acceptés.

#### Question7 ()

Quelle est la température du Soleil mesurée par l'antenne de 2.3m ? Quelle est la température attendue (cf la figure ci-dessous) ?

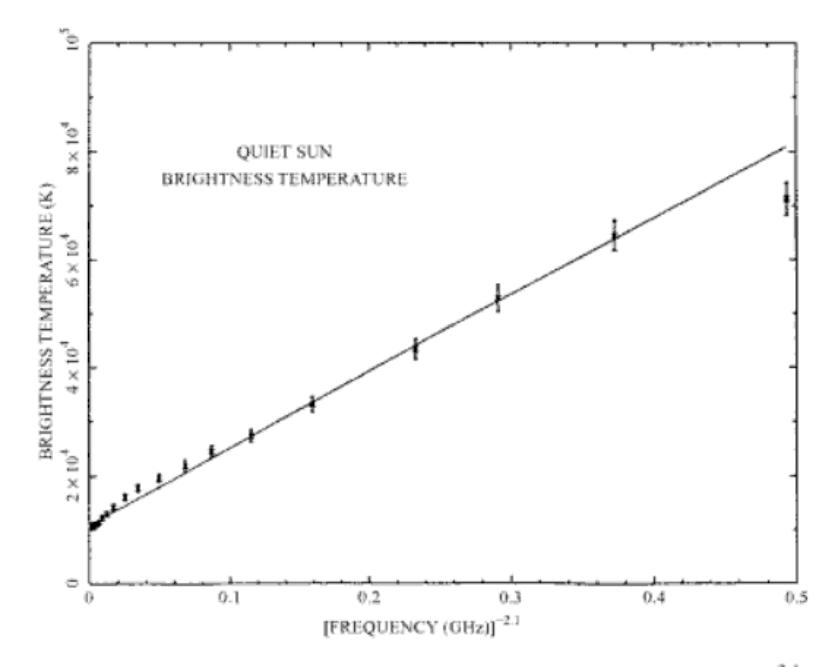

Figure 11.3. The brightness temperature at the centre of the Sun plotted against  $v_{\text{GHz}}^{-2.1}$ , which follows the frequency dependence of the optical depth of the corona (Zirin et al. 1991).

#### Question8 ()

Lorsqu'une source est non-résolue, alors la température d'antenne  $T_a$  mesurée est bien plus petite que la température de brillance de la source  $T_b$ . En effet, nous avons vu que la densité spectrale de flux mesurée par un radio-télescope était la température de brillance intégrée sur la surface de la source :

$$
S_{\nu} = \frac{2k\nu^2}{c^2} \int T_b d\Omega \qquad \text{W.m}^{-2} \text{Hz}^{-1}
$$
 (2.8)

On aura donc

$$
T_A \Omega_A = T_b \Omega_{\text{source}} \tag{2.9}
$$

et donc

$$
T_b = T_A \frac{\Omega_A}{\Omega_{\text{source}}} \tag{2.10}
$$

On a par ailleurs :

$$
T_{\rm mb}\Omega_{\rm mb} = T_A\Omega_{\rm A} \tag{2.11}
$$

avec  $\Omega_{\rm mb}$  la taille du lobe primaire que vous avez mesuré lors du pointage et  $\Omega_A$ , la fonction du lobe, intégrée sur les  $2\pi$  str avants.  $T_{\rm mb}$  est la température mesurée dans le lobe principal et  $T_A$  la température mesurée dans les  $2\pi$  str avants. Ceci s'écrit aussi :

$$
T_{\rm mb}B_{eff} = T_A F_{eff} \tag{2.12}
$$

où on supposera ici :  $B_{\text{eff}} \sim 0.7$ , la 'beam efficiency'et  $F_{\text{eff}} \sim 0.8$  la forward efficiency. Exprimer  $\Omega_{\text{source}}$  en fonction de  $\Omega_{\text{mb}}$ ,  $B_{\text{eff}}$  et  $F_{\text{eff}}$  qui sont connus.

On définit le filling factor (facteur de remplissage) comme étant la fraction la surface observée par l'antenne qui est effectivement occupée par la source. Calculer alors le facteur de remplissage pour notre antenne de 2.3m qui observe le Soleil de diametre angulaire optique 0.5°. Quel est le diamètre attendu à 21cm ? Retrouver la température de brillance  $équivalente du Soleil à 21cm.$ 

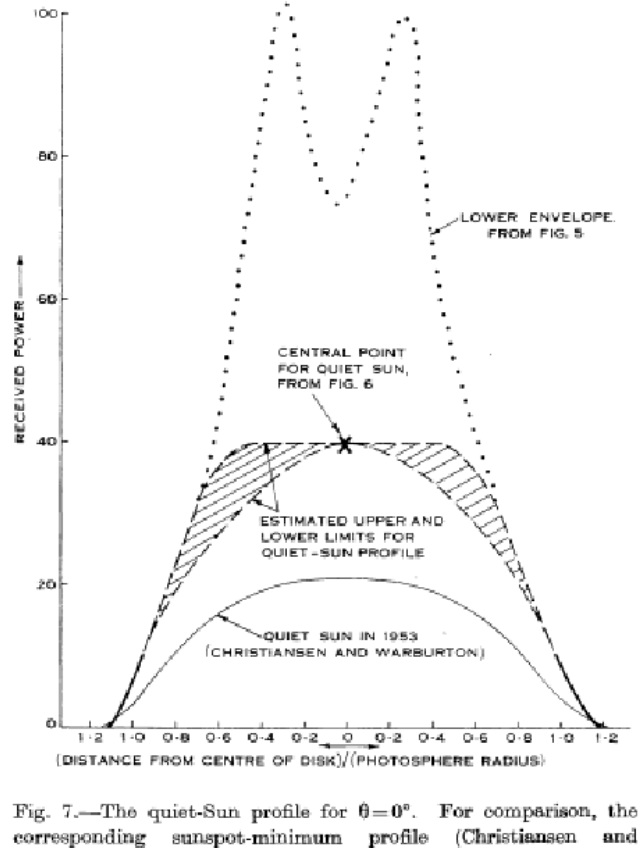

Warburton 1955) is drawn on the same scale.

Figure 2 – Labrum et al. (1960). Sun profile at 1.4 GHz.

## 3 Estimation du temps de pose (facultatif)

L'émission de l'hydrogène galactique est relativement faible. Il convient donc tout d'abord d'estimer combien de temps on a besoin de pointer sur une région de la galaxie pour obtenir une bonne mesure du pic Doppler `a 21 cm.

Pour cela on va utiliser le fichier de commande bruit.cmd

#### Question9 ()

Le bruit accompagnant une mesure est aléatoire : selon les scans on n'a donc pas la même valeur de  $T_{sys}$ . Cependant, on peut remédier à cela en moyennant dans le temps sur plusieurs mesures. La dispersion va alors diminuer. Pour voir cela on va tracer la dispersion de  $T_{sys}$ ou son erreur en fonction du temps d'acquisition.

1. Ouvrir bruit.cmd avec un éditeur de texte et à ligne correspondante donner un nom explicite au fichier de sortie.

- 2. Exécuter bruit.cmd en cliquant sur le bouton Rcmdfl de SRT puis dans l'invite de commande en bas taper bruit.cmd. L'antenne exécute les instructions données par le fichier, et vous pouvez suivre l'évolution de la mesure par le spectre instantané noir.
- 3. Une fois le scan terminé, ouvrir un terminal et exécuter les commandes suivantes :
	- (a) cp nom du fichier de sortie.rad ../SRT/rad/ : copie le fichier de sortie dans le répertoire d'analyse.
	- (b) emacs bruit.py  $\&$ : éditer le fichier pour indiquer au programme le nom du fichier `a lire.
	- (c) python bruit.py

A-t-on une courbe en 1/ √ t ou en  $1/t$ ?